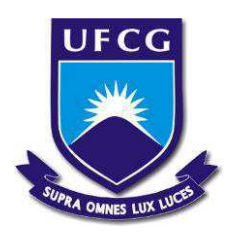

Universidade Federal de Campina Grande Centro de Engenharia Elétrica e Informática Curso de Graduação em Engenharia Elétrica

## FERNANDO FLÁVIO LEITE FREIRE

# RELATÓRIO DE ESTÁGIO SUPERVISIONADO

Campina Grande, Paraíba 2019

### FERNANDO FLÁVIO LEITE FREIRE

## RELATÓRIO DE ESTÁGIO SUPERVISIONADO

*Relatório de estágio supervisionado submetido à Coordenação de Graduação em Engenharia Elétrica da Universidade Federal de Campina Grande, Campus Campina Grande, como parte dos requisitos necessários para a obtenção do título de Bacharel em Engenharia Elétrica.*

Área de Concentração: Eletrotécnica

Orientador: Leimar de Oliveira, D. Sc.

Campina Grande, Paraíba.

2019

### FERNANDO FLAVIO LEITE FREIRE

# RELATÓRIO DE ESTÁGIO SUPERVISIONADO

*Relatório de estágio supervisionado submetido à Coordenação de Graduação em Engenharia Elétrica da Universidade Federal de Campina Grande, Campus Campina Grande, como parte dos requisitos necessários para a obtenção do título de Bacharel em Engenharia Elétrica.*

Aprovado em \_\_\_/\_\_\_/\_\_\_

Universidade Federal de Campina Grande Avaliador

**Leimar de Oliveira D. Sc.**  Universidade Federal de Campina Grande **Orientador** 

*Dedico este trabalho aos meus pais, minha tia e meus amigos que sempre me motivaram nos momentos de dificuldades.* 

## **AGRADECIMENTOS**

Agradeço a Deus primeiramente, que acima de tudo me deu forças para superar todas as adversidades ao longo da graduação, não me deixando desistir jamais.

 Aos meus pais, Fernando Neto Freire e Ana Neide Leite Freire, que se empenharam ao máximo para que eu pudesse alcançar meus sonhos, sem medir esforços e cuja tal dedicação além de importante para a minha formação como cidadão, serviu-me de motivação para sempre seguir em adiante. São a razão da minha vida.

 Agradeço as minhas irmãs Natália Leite Freire e Carolina Leite Freire, que sempre me forneceram seu apoio não importando as circunstâncias.

 A minha tia Vera Leite que me ajudou bastante ao longo da minha graduação, me acolhendo e dando suporte durante esses anos, com certeza foi essencial na minha formação.

 Ao professor Leimar de Oliveira, que além de permitir que tudo isso se tornasse possível, sendo o responsável por ter conseguido o meu estagio, ele também me ajudou bastante com suas orientações, conselhos e críticas construtivas, sempre com seu bom humor característico.

Aos engenheiros eletricistas da PROINFRA em especial Francisco que foi o responsável por supervisionar minhas atividades e sempre me ajudou, me guiando pelo melhor caminho.

 Por fim, agradeço a todos que de alguma forma contribuíram com a minha formação profissional ao longo do curso.

*"Tudo posso naquele que me fortalece" (Filipenses 4:13)* 

### **RESUMO**

Neste referido relatório se é descrito com detalhes as etapas em que se foram realizadas as atividades do estagio pelo aluno Fernando Freire, sob orientação do engenheiro eletricista Francisco Luiz, ao mesmo tempo em que fornece um breve embasamento teórico para que se possa compreender melhor o que se foi transcrito no trabalho. O estágio supervisionado foi realizado na Universidade Estadual da Paraíba, entre os meses de abril e junho, totalizando uma carga horaria de 194 horas. Dentre as atividades realizadas podemos destacar o projeto elétrico do Auditório da UEPB realizado com a ferramenta LUMINE V4 e o estudo de equipamentos de medição como o analisador PowerNET P-600.

Palavras chaves: Estágio Supervisionado, Software Lumine V4, Analisador PowerNET P-600 G4

## *ABSTRACT*

In this report it is described in detail the stages in which the activities of the internship were carried out by the student Fernando Freire, under the guidance of the electrical engineer Francisco Luiz, while providing a brief theoretical background so that one can better understand what if it was transcribed in the work. The supervised stage was held at the State University of Paraíba, between April and June, totaling a workload of 194 hours. Among the activities carried out we can highlight the electric project of the Auditorium of the UEPB realized with the tool LUMINE V4 and the study of measurement equipment like the analyzer PowerNET P-600.

Keywords: Supervised Stage, Lumine V4 Software, PowerNET P-600 G4 Analyzer

### **LISTA DE FIGURAS**

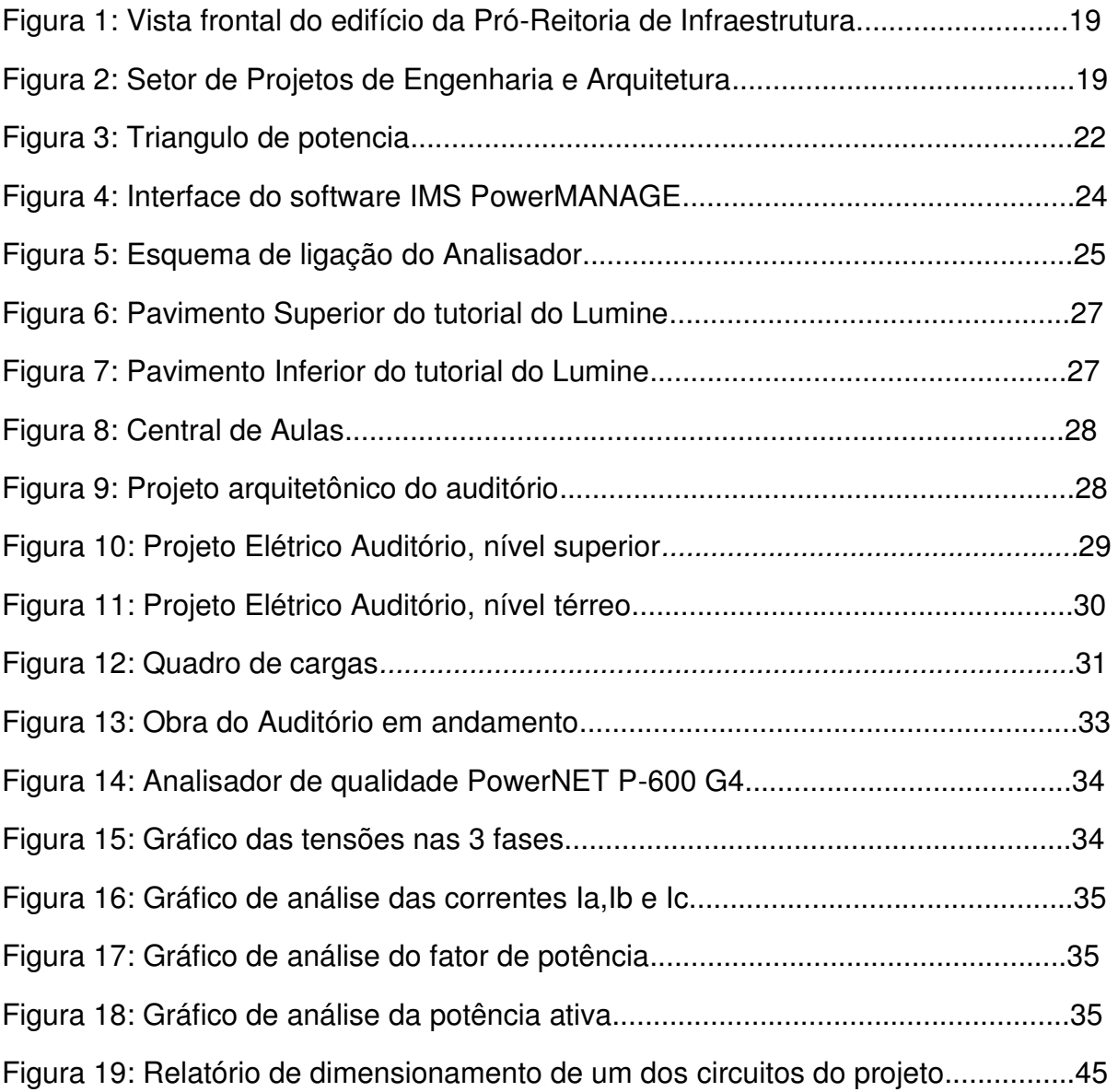

### **LISTA DE TABELAS**

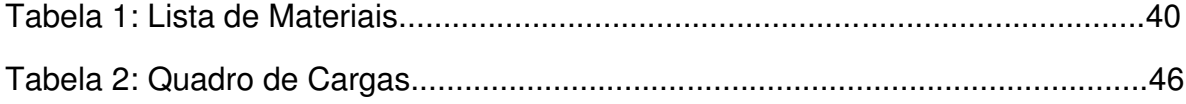

#### **LISTA DE ABREVIATURAS E SIGLAS**

- ABNT Associação Brasileira de Normas Técnicas
- ANEEL Agencia Nacional de Energia Eletrica
- CEEI Centro de Engenharia Elétrica e Informatica
- DEE Departamento de Engenharia Eletrica
- FP Fator de Potencia
- kVA Quilo Volt-Ampere
- kW Quilo Watts
- MEC Ministério da Educação
- NBR Norma da Associação Brasileira de Normas Técnicas
- NDU Norma de Distribuição Unificada
- PROINFRA Pró Reitoria de Infra-Estrutura
- UEPB Universidade Estadual da Paraíba
- UFCG Universidade Federal de Campina Grande
- URNe Universidade Regional do Nordeste

## **SUMÁRIO**

<span id="page-11-15"></span><span id="page-11-14"></span><span id="page-11-13"></span><span id="page-11-12"></span><span id="page-11-11"></span><span id="page-11-10"></span><span id="page-11-9"></span><span id="page-11-8"></span><span id="page-11-7"></span><span id="page-11-6"></span><span id="page-11-5"></span><span id="page-11-4"></span><span id="page-11-3"></span><span id="page-11-2"></span><span id="page-11-1"></span><span id="page-11-0"></span>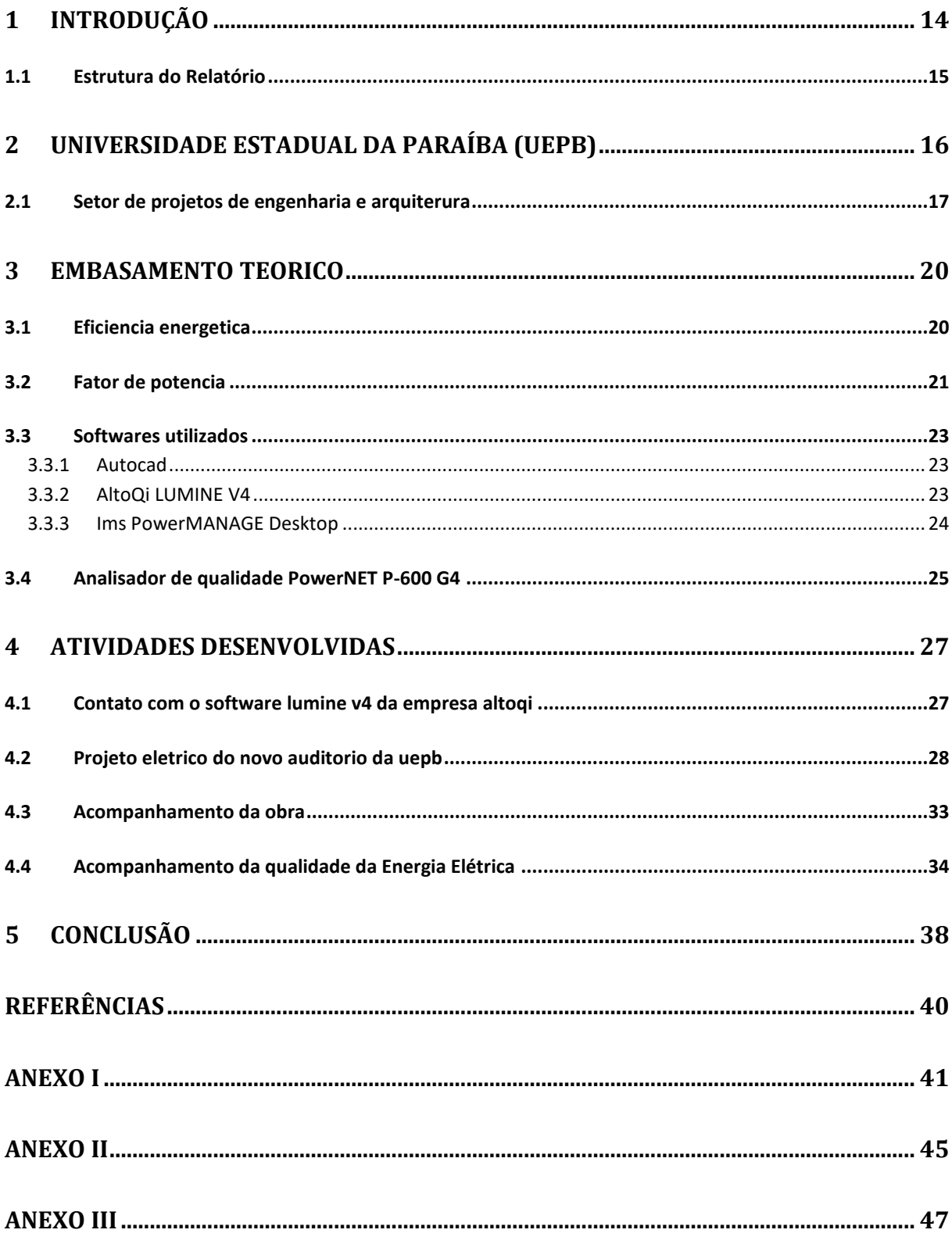

## **1 INTRODUÇÃO**

O curso de graduação em Engenharia Elétrica da Universidade Federal de Campina Grande (UFCG), conta como uma de suas disciplinas obrigatórias da sua grade curricular o estágio supervisionado que tem como principal objetivo o melhor preparo dos estudantes para o mercado de trabalho, proporcionando o contato inicial do aluno com a prática profissional. Assim, o aluno pode colocar em prática diversos conhecimentos adquiridos ao longo da graduação desenvolvendo então habilidades práticas enquanto aprende estratégias para lidar com os desafios que as atividades profissionais possam lhes impor.

Este relatório descreve as atividades solicitadas durante o estágio que foi realizado na Pró-Reitoria de Infraestrutura da Universidade Estadual da Paraíba - Campus I (PROINFRA/UEPB) que se deu início no dia 29 de abril de 2019 e foi concluído no dia 10 de julho de 2019 correspondendo a uma carga horária total de 180 horas que foram distribuídas em 20 horas semanais como foi pré-estabelecido nos termos de estágio da UFCG. As atividades realizadas no estágio foram exercidas sob supervisão do engenheiro eletricista Francisco Luís de Oliveira Junior.

No decorrer do estágio houve uma maior aproximação com o dia a dia de um profissional da área de engenharia elétrica, os problemas enfrentados assim como a orientação de um profissional capacitado e com experiência na área, foram de grande importância para a ampliação da perspectiva que o aluno tinha sobre as responsabilidades designadas a um engenheiro eletricista e a necessidade de utilizar sua capacidade técnica para resolver diversos desafios que precisaram ser vencidos, sendo assim, aprimorando o conhecimento do estagiário no exercício da profissão da engenharia. Dentre as atividades realizadas pelo estagiário, as principais foram:

No documento apresentado é demonstrado as etapas em que foram realizadas as atividades, detalhando todo o procedimento e os métodos adotados para sua execução assim como o embasamento teórico que foi essencial para a compreensão e finalização das atividades solicitadas pelo setor.

### **1.1 OBJETIVOS**

O estágio supervisionado tem como principal objetivo possibilitar que o aluno aplique os seus conhecimentos adquiridos ao longo do curso no âmbito profissional, assegurando ao estagiário formação pratica com a finalidade de desenvolver as competências necessárias para o profissional da Engenharia Elétrica.

#### **1.2 ESTRUTURA DO RELATÓRIO**

Neste trabalho, o Capitulo 1 serve como uma breve introdução ao relatório descrevendo seus principais objetivos, assim como informações sobre o local e a duração do estágio.

O capitulo 2 são apresentadas informações sobre a Universidade Estadual da Paraíba, instituição em que se foi realizado o estágio, tendo como principal foco o Setor de Projetos e Engenharia da Pró-reitoria de Infraestrutura.

No capítulo 3, da fundamentação teórica, são expostos alguns assuntos que fazem parte do embasamento teórico e que foram necessários para o sucesso do estagiário no decorrer das atividades.

No capítulo 4 será descrito com mais detalhes quais foram as atividades realizadas durante o estágio.

O trabalho será finalizado com o capitulo 5 que servirá como conclusão do relatório identificando os pontos de aprendizado e dificuldades durante o estágio, assim destacando possíveis pontos de crescimento.

### **2 UNIVERSIDADE ESTADUAL DA PARAÍBA (UEPB)**

Inicialmente chamada de Universidade Regional do Nordeste (URNe) a Universidade Estadual da Paraíba (UEPB), foi criada pela Lei municipal nº 23, de 15 de março de 1966 tendo como primeiro gestor o Prefeito Williams de Souza Arruda que foi escolhido por unanimidade para presidir a fundação e, ao mesmo tempo exercer o cargo de primeiro reitor. Para ocupar o cargo de vice-reitor, foi escolhido por meio de eleições o economista Edvaldo de Souza do Ó. [1]

Foi então que no dia 11 de outubro de 1987, no primeiro reitorado do professor Sebastião Guimarães Vieira, que a lei nº 4.977 foi sancionada transformando a URNe na então conhecida Universidade Estadual da Paraíba. [1]

Em 1996, 30 anos após sua fundação a UEPB passou a ser reconhecida pelo Conselho Nacional de Educação do MEC, já contando com mais de 11 mil estudantes, 890 professores e cerca 691 servidores técnicos-administrativos e possuindo 26 cursos de graduação. O presidente da república, na época Fernando Henrique Cardoso, assinou então o Decreto de Reconhecimento, documento esse que dava à UEPB status de Instituição de Ensino Superior. [1]

Somente em 2006 a Universidade Estadual da Paraíba foi agraciada com a expansão e conquista da Autonomia Financeira da Instituição que foi concedida em agosto de 2004, mas sancionada de fato apenas 2 anos depois. Após essa grande conquista a UEPB se consolidou mais uma vez e com sua autonomia passou a ampliar sua influência para outros municípios (até então existia apenas o Campus 1- Campina Grande).

No momento atual, a UEPB já conta com mais de 21 mil alunos matriculados, 959 docentes oficiais e 738 técnicos-administrativos, apresentando uma estrutura com 8 campis espalhados pelo estado da Paraíba e totalizando cerca de 52 cursos de graduação sendo esses divididos entre 24 cursos de bacharelados e os outros 28 de licenciatura. Sendo no Campus I, localizado na cidade de Campina Grande, onde se encontra a sede da Reitoria e da Administração Central da Universidade. Como citado além do campus I a universidade já conta com outros 7 campis, sendo eles:

- Campus II: Localizado na cidade de Lagoa Seca
- Campus III: Localizado na cidade de Guarabira
- Campus IV: Localizado na cidade Catolé do Rocha
- Campus V: Localizado na cidade de João Pessoa
- Campus VI: Localizado na cidade de monteiro
- Campus VII: Localizado na cidade de patos
- Campus VIII: Localizado na cidade de Araruna

#### 2.1 **SETOR DE PROJETOS DE ENGENHARIA E ARQUITERURA**

O setor de engenharia e arquitetura faz parte da Pró-Reitoria de Infraestrutura, usualmente chamada de PROINFRA, cujo atual Pró-Reitor é o Professor Dr. Álvaro Luis Pessoa de Farias. Está localizado no Campus I na rua Baraúnas, 351, Bairro Universitário, em Campina Grande, Paraíba. A PROINFRA é a encarregada e responsável pela realização de projetos, reformas, acompanhamento e fiscalização de atividades desenvolvidas dentro e fora da universidade além de atividades rotineiras de manutenção predial e preservação do patrimônio da universidade.

O setor de Engenharia e Arquitetura que faz parte da PROINFRA é composto por profissionais de diferentes áreas, que trabalham em sinergia para cumprir com a demanda que lhes é oferecida. Os profissionais do setor atuam nas áreas de Engenharia Civil, Engenharia Elétrica, Engenharia Mecânica, Arquitetura além de Técnicos e Desenhistas. Tal diversidade tem como objetivo a autossuficiência do setor que tem competência para realizar tanto projeto de plantas arquitetônicas como a capacidade de também produzir o projeto elétrico, hidráulico dentre outras possibilidades devido ao conjunto de especialidades da equipe.

A equipe de Engenheiros Eletricistas ao qual o estagiário se integrou é composta por 3 engenheiros eletricistas, sendo eles: Adriano Magno Rodrigues, atual coordenador de projetos, Jaruseyk Batista Silva Fidelis e Francisco Oliveira, o responsável pela supervisão do estágio em questão. Todas as atividades realizadas pelo estagiário Fernando Flávio Leite Freire foram devidamente acompanhadas pelo supervisor que deu todo suporte necessário para que se pudesse desenvolver as atividades da melhor maneira possível.

As principais funções do setor de Engenharia e Arquitetura são:

- Elaborar projetos no âmbito da edificação, do paisagismo, dos componentes de construção, da infra-estrutura e da urbanização;
- Elaborar orçamentos e estudos de viabilidade econômica dos projetos;
- Interagir com os Centros e Departamentos na obtenção de informações para preparação de dados estatísticos e demográficos da comunidade universitária, para avaliação e previsão de demanda e de planejamento;
- Encaminhar ao Pró-Reitor as propostas de planos, programas, normas e orçamentos;
- Manter atualizado o cadastramento do layout, das características e da ocupação dos espaços físicos da UEPB;
- Definir critérios para comunicação visual do campus, abrangendo a sinalização viária e a sinalização interna e externa dos prédios e espaços físicos;
- Definir projeto para mobiliário da UEPB;
- Supervisionar a manutenção das edificações do campus e unidades externas de propriedade da UEPB;
- Orientar os funcionários no sentido de realizar levantamentos periódicos nos Campi da UEPB e demais unidades externas de propriedade da instituição, conforme competência, para realização de manutenção preventiva e atualização do cadastro de área;
- Acompanhar, dentro de suas competências, a qualidade dos serviços prestados pelos funcionários (efetivos ou terceirizados, bem como de empresas contratadas através de processo licitatório);
- Orientar os setores no sentido de solicitar ao almoxarifado, com antecedência, o material necessário para o bom desempenho dos trabalhos de manutenção a serem realizados;
- Supervisionar e atestar a qualidade das obras de construção e reformas que venham a ser realizadas por empresas externas à Universidade;

Na figura 1 pode-se observar a vista frontal do edifício onde fica situado a PROINFRA, nesse mesmo edifício encontra-se o escritório onde trabalham os profissionais do setor de Engenharia e Arquitetura.

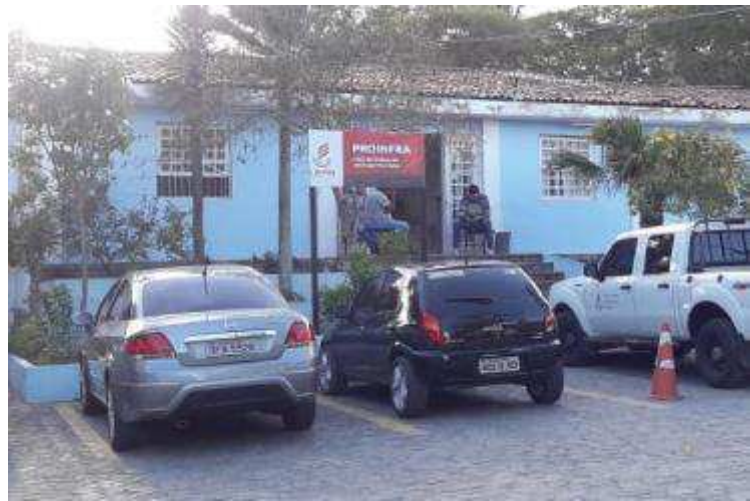

**Figura 1**: Vista frontal do edifício da Pró-Reitoria de Infraestrutura

**Fonte**: Próprio autor

Enquanto que na Figura 2 é possível visualizar o escritório do setor de Engenharia e Arquitetura, local onde a maioria das atividades foi realizada:

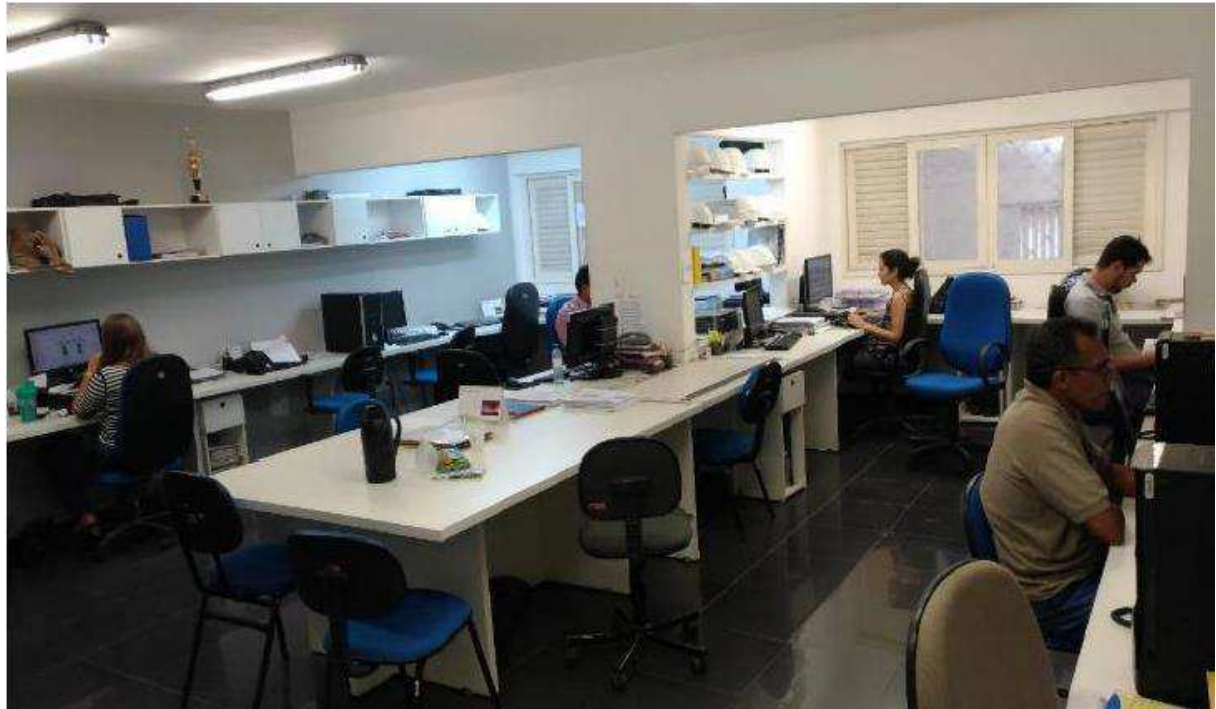

**Figura 2**: Setor de Projetos de Engenharia e Arquitetura

**Fonte**: Próprio autor

### **3 EMBASAMENTO TEORICO**

Nesse capitulo serão abordados conceitos teóricos que foram utilizados nas atividades desenvolvidas durante o estágio. Será apresentado conceitos importantes visto nas disciplinas da grade curricular do curso em especial podemos destacar as disciplinas de Instalações Elétricas, Sistemas Elétricos, Equipamentos Elétricos e Expressão Gráfica, cujo conteúdo foi de suma importância para que o aluno desenvolvesse as práticas desejadas com sucesso.

Os projetos foram elaborados seguindo as normas desenvolvidas pela Associação Brasileira de Normas Técnicas (ABNT).

#### **3.1 EFICIENCIA ENERGETICA**

Eficiência Energética trata do uso eficiente de todo tipo de energia, ou seja, tem como objetivo a redução de perdas ou eliminação de desperdícios executando a mesma atividade mantendo a qualidade e o desempenho. Os investimentos em projetos de eficiência energética podem economizar recursos aumentando a competividade da empresa e aliviar a pressão sobre o aumento da demanda de energia. Dentro de uma empresa é possível encontrar diversos problemas relacionados ao uso ineficiente da energia elétrica, que cada vez mais corresponde a uma parcela maior dos custos de uma empresa.

Promover o estudo e aplicação de métodos que evite desperdício da energia elétrica é um dos caminhos a ser adotado para o desenvolvimento econômico de uma empresa, assim a utilização de conhecimentos adquiridos são de suma importância para que se possa explorar o melhor rendimento energético ao mesmo tempo em que se proporcione redução no consumo de energia sem afetar a produção da empresa.

Ao aplicar o uso eficiente da energia elétrica, é fornecido para a indústria uma melhor utilização dos equipamentos e das instalações elétricas, além da baixa no consumo de energia e a consequente economia com os gastos em eletricidade. Gerando assim um aumento de produtividade, mantendo sempre a qualidade do produto final, procurando manter um bom nível de segurança. (COPEL, 2005)

Para que se possa garantir que um sistema atinja seu potencial energético mais eficiente, é necessário certifica-se de que todas as formas de energia estão sendo transportadas, armazenadas e distribuídas de maneira que não ocorram perdas ou que tais perdas sejam minimizadas. O responsável por garantir maior eficiência no uso energético deve-se atentar em seguir os seguintes requisitos:

1- Avaliação da demanda energética necessária para atender as necessidades atuais da empresa, assim como planejamento sobre a futura demanda e os suprimentos necessários para que se possa atender a essa demanda futuramente.

2- Após o cálculo deve-se buscar no mercado, contratar a demanda necessária para atender tais especificações. Esta demanda deve ser contratada levando em conta o tipo de consumidor especifico da empresa.

 A ISO 50001, fornece ferramentas já testadas para que se possa melhorar o gerenciamento de energia em suas variadas formas e uso. Essa ferramenta prevê instruções que reforçam a implementação técnica e criação de estratégias que tem como objetivo a redução de custos com energia.

 É importante destacar que muitos dos procedimentos realizados para evitar o desperdício de energia são muitas vezes ações de custo baixo para a empresa o que reforça a necessidade de implementar políticas de eficiência energética em qualquer tipo de organização para assim melhorar o desempenho e a competitividade.

#### **3.2 FATOR DE POTENCIA**

Os motores, os transformadores e outros equipamentos elétricos têm como força agente a energia elétrica, que pode ser aproveitada de duas formas distintas: a energia reativa e a energia ativa. A primeira delas, a energia reativa, medida em kVA, não realiza trabalho efetivo, mas é necessária e consumida na geração do campo eletromagnético nas estruturas de cargas indutivas, responsável pelo funcionamento de motores, transformadores e geradores. A segunda, a energia ativa, medida em kW, é a que realmente produz as tarefas, isto é, transforma a energia elétrica em outra forma útil de energia (térmica, luminosa, cinética). A composição destas duas formas de energia resulta na energia aparente ou total que

nada mais é que a soma vetorial da potência ativa com a potência reativa, de modo que enquanto a potência ativa é convertida em trabalho, a potência reativa circula pelo sistema entre a fonte e a carga, sobrecarregando o sistema. (COPEL, 2019)

Fator de potência pode ser definido como sendo um valor adimensional que varia entre 0 e 1, podendo ser de caráter indutivo ou capacitivo e representa o quão eficiente está sendo o uso da energia. Se o circuito for de caráter indutivo o fator de potência é dito como em atraso enquanto para o caráter capacitivo o fator de potência é considerado adiantado. Isso se deve ao fato de que o fator de potência é a representação numérica do cosseno do ângulo de defasagem entre a corrente e tensão.

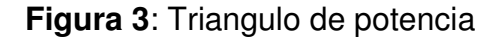

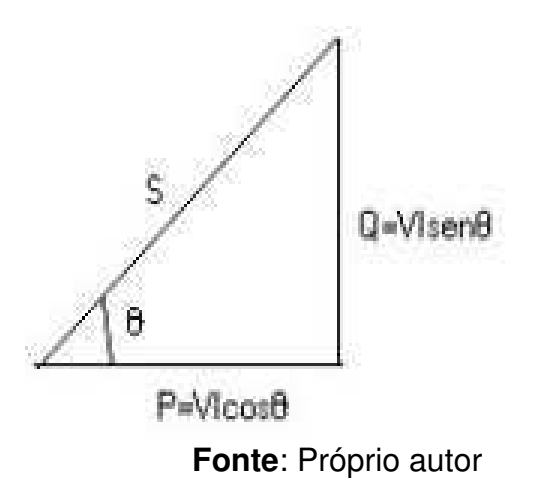

O fator de potência é um bom indicador se a empresa consome energia elétrica de maneira adequada ou não. A Agência Nacional de Energia Elétrica (ANEEL) é responsável pela regulamentação do limite inferior do fator de potência que deve ser mantido o mais próximo possível do valor unitário, mas se é estabelecido uma tolerância para um valor mínimo de 0,92. Se o fator de potência estiver abaixo do mínimo tolerado a conta de energia sofrerá um acréscimo.

Dentre as consequências negativas do baixo fator de potência destacam-se:

 Perdas nas instalações devido ao calor ocasionado por perdas na energia elétrica, provocando o aquecimento de condutores e equipamentos;

- Aumento na conta de energia elétrica;
- Subutilização da capacidade instalada
- Quedas de tensão

A correção do baixo fator de potência é uma das soluções para reduzir as perdas de energia elétrica evitando possíveis riscos com acidentes elétricos por superaquecimento e também evitar o acréscimo na fatura de energia. (COPEL, 2019)

O baixo fator de potência pode ser corrigido com:

- O dimensionamento correto de motores e equipamentos elétricos
- A instalação de capacitores ou banco de capacitores
- A instalação de motores síncronos em paralelo com a carga

#### **3.3 SOFTWARES UTILIZADOS**

Durante o estágio se viu a necessidade por parte do estagiário do domínio de alguns softwares, listados logo abaixo:

#### **3.3.1 Autocad**

O software AutoCAD é uma ferramenta poderosa e completa no que se diz respeito a elaboração de peças de desenho técnico tanto 2D como 3D. Durante o estágio a ferramenta foi importante para edição de plantas arquitetônicas, eliminando poluições visuais que atrapalhariam no desenvolvimento do projeto elétrico. Além dos desenhos técnicos, o software disponibiliza várias ferramentas de visualização em diversos formatos. É amplamente utilizado em arquitetura, design de interiores e nas mais diversas engenharias. Outra característica marcante do AutoCAD é o uso de uma programação consolidada em linguagem interpretada, conhecida como AutoLISP (derivado da linguagem LISP) ou uma variação do Visual Basic que permitem personalizações de rotinas e comandos.

#### **3.3.2 AltoQi LUMINE V4**

O AltoQI Lumine V4 é um programa integrado para projeto de instalações elétricas prediais contendo uma base independente de CAD. Os pontos elétricos são tratados como elementos interligados facilitando o lançamento e dimensionamento

dos circuitos. Tarefas como lançamento dos pontos e dos eletrodutos, a passagem da fiação e o dimensionamento dos circuitos são tarefas interligadas. Com base no lançamento o programa tem a possibilidade de "descobrir" os caminhos da fiação automatizando várias etapas do processo, possibilitando ao projetista que se realize a tarefa em um menor intervalo de tempo, tornando o procedimento mais simples e intuitivo.

#### **3.3.3 Ims PowerMANAGE Desktop**

O PowerManager é um software para programação e monitoração em tempo real de toda a linha de produtos IMS, para o estágio o programa foi utilizado para a leitura dos dados obtidos pelo Analisador de qualidade de energia PowerNET P-600 G4. O software permite gerar relatórios com os dados obtidos, assim como obter gráficos para melhor visualização dos dados. A aba de parametrização é simples e intuitiva para o usuário, bastando apenas o conhecimento e capacitação na área de engenharia elétrica para poder operar e configurar o software corretamente. A interface é mostrada conforme a figura 4.

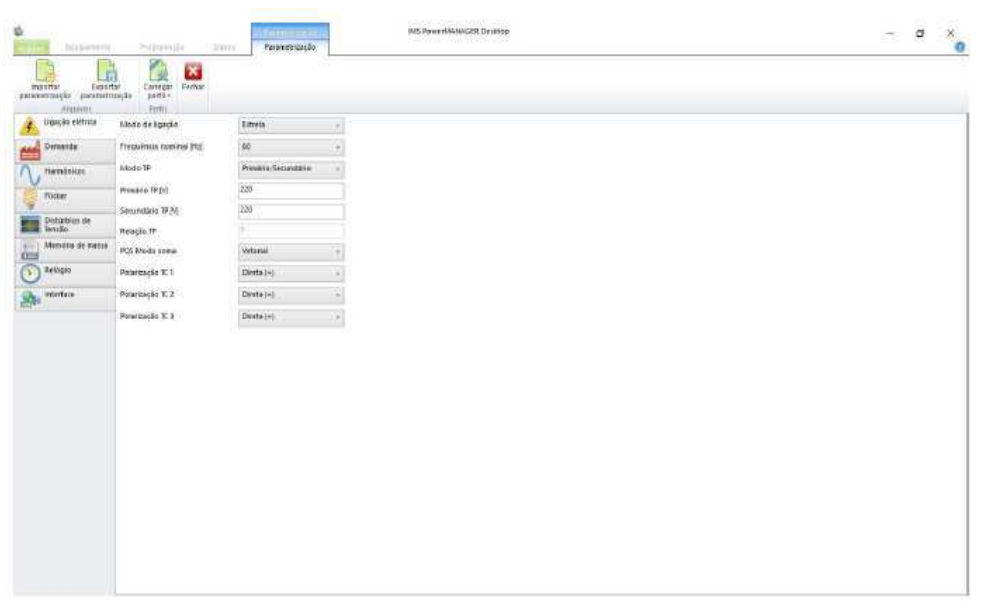

**Figura 4**: Interface do software IMS PowerMANAGE

Fonte: (Ims Power Quality, 2014)

### **3.4 ANALISADOR DE QUALIDADE POWERNET P-600 G4**

O PowerNet P-600 G4 é o analisador portátil projetado para realizar medições de grandezas elétricas em sistemas de potência e foi o instrumento de medição utilizado para obter os dados necessários para que se fosse feita a analise da rede. Diferente de muitos instrumentos de medição o analisador em questão não possui botão de liga e desliga, passando a funcionar assim que alimentado diretamente na rede através de seus sensores de tensão do tipo jacaré, e de corrente no formato de anéis.

Antes de ser instalado na rede elétrica a ser analisada sua programação é configurada através do software Ims Power Quality, que irá definir os critérios adotados para e medição. Na configuração dos parâmetros podemos definir critérios da analise, como o intervalo de tempo em que se obtém cada medição, para o caso em questão se foi escolhido o tempo entre cada registro como sendo de 30 segundos. Através da aba de parametrização, dentre as principais configurações podemos destacar:

- Intervalo de tempo entre cada registro
- Modo de ligação estrela-delta
- Frequência
- Atualização do relógio para a data e hora local.

O PowerNET P-600 G4 permite ao usuário a seleção de 5 topologias de sistema elétrico: Monofásico, Bifásico, Bifásico + Neutro (delta aberto), Estrela e Delta.

A instalação dos sensores de tensão e corrente do equipamento deu-se através dos terminais dos disjuntores de proteção. A instalação do analisador foi realizada pelos técnicos elétricos que trabalham no setor seguindo a topologia referente ao sistema de 4 fios, estrela, conexão direta como é visto na figura 5:

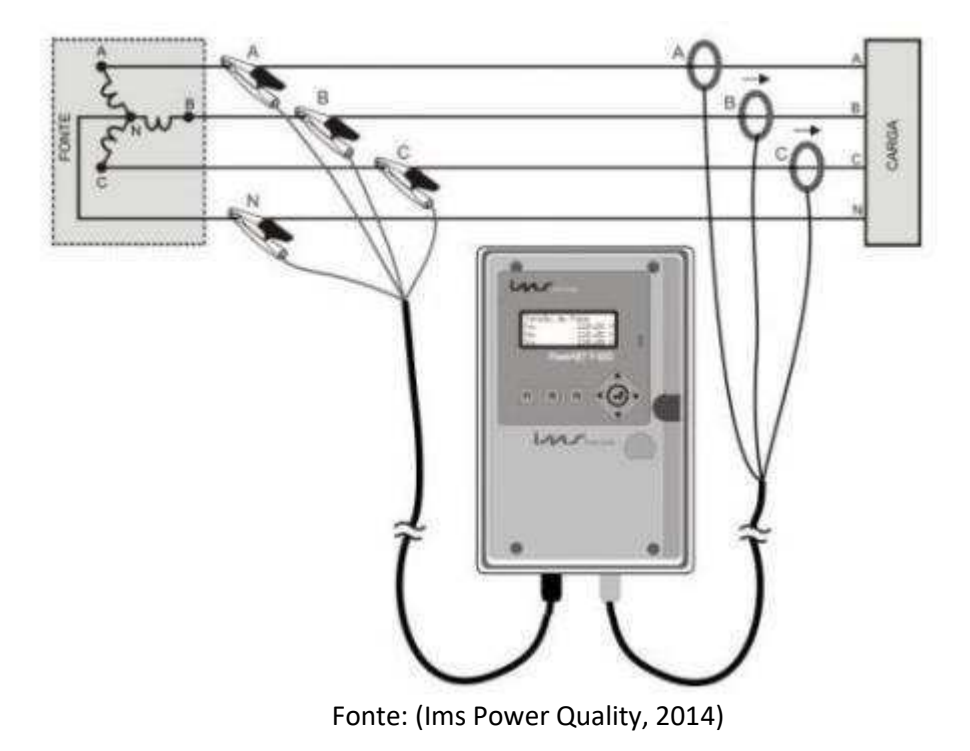

**Figura 5**: Esquema de ligação do Analisador

### **4 ATIVIDADES DESENVOLVIDAS**

Esta seção apresentará detalhadamente as principais atividades realizadas pelo estagiário Fernando Freire durante o período em que se esteve presente na disciplina de estagio supervisionado. Antes do início das atividades houve uma necessidade de revisar os conteúdos das principais normas relacionadas as demandas da UEPB. São elas:

- NBR5410 Instalações elétricas de baixa tensão
- NDU 001 Fornecimento de Energia Elétrica em Tensão Secundaria.
- NDU 002 Fornecimento de Energia Elétrica em Tensão Primaria
- NDU 003 Fornecimento de Energia Eletrica em Tensão Primária e Secundária a Agrupamentos ou Edificações de Multiplas Unidades Consumidoras acima de 3 Unidades consumidoras.

#### **4.1 CONTATO COM O SOFTWARE LUMINE V4 DA EMPRESA ALTOQI**

A princípio foi solicitado que o estagiário realizasse um breve treinamento para que pudesse se familiarizar com o software Lumine V4, que é um dos principais softwares utilizados pelos profissionais do setor. Para isso foi realizado o tutorial para instalações elétricas residenciais que acompanhava o módulo do programa.

O módulo contava com descrições de passo a passo para a realização de um projeto elétrico predial para uma residência com dois pavimentos (Superior e térreo). Após conclusão do tutorial o estagiário estava capacitado para utilizar o software a fim de desenvolver as atividades que lhes foram solicitadas. Não houve dificuldade no domínio do software por parte do aluno, visto que já se tinha breve conhecimento em ferramentas gráficas como o AutoCAD. O tutorial apresentado pela empresa se provou bastante didático, explicativo e de fácil entendimento, facilitando a experiência do estagiário e seu processo de aprendizagem.

Por fim, com o projeto de tutorial completo, foram gerados os arquivos de diagrama unifilar, diagrama multifilar, quadro de cargas, relatório de dimensionamento e memorial descritivo contendo a lista de materiais utilizados no projeto. O tutorial completo pode ser observado na figura 5 e 6:

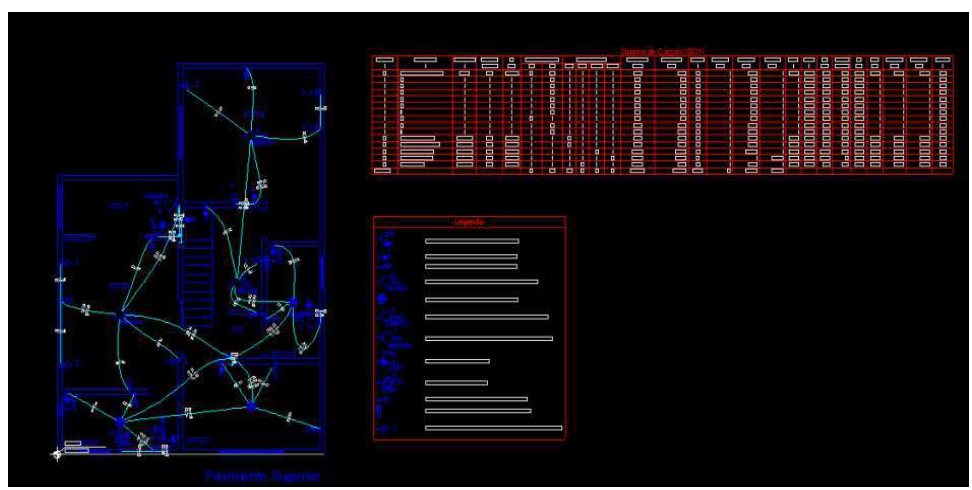

**Figura 6.**: Pavimento Superior do tutorial do Lumine.

Fonte: Próprio autor

**Figura 7**: Pavimento Inferior do tutorial do Lumine.

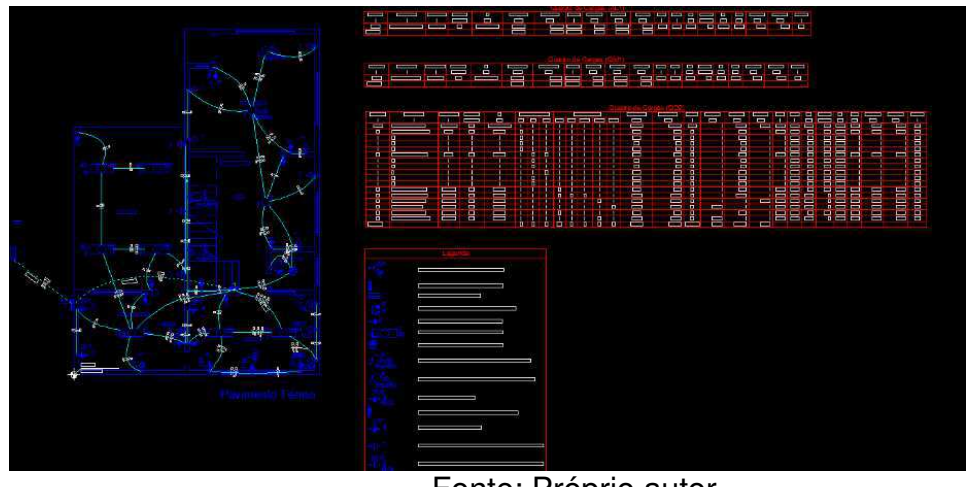

Fonte: Próprio autor

#### **4.2 PROJETO ELETRICO DO NOVO AUDITORIO DA UEPB**

Após concluir o treinamento e estando familiarizado com os softwares utilizados pela equipe. Foi designado para o estagiário realizar o projeto elétrico do auditório que está sendo construído abaixo do prédio da Central de Aulas localizado na UEPB Campus I – Campina Grande.

**Figura 8**: Central de Aulas – UEPB, local onde está sendo realizada a obra do auditório.

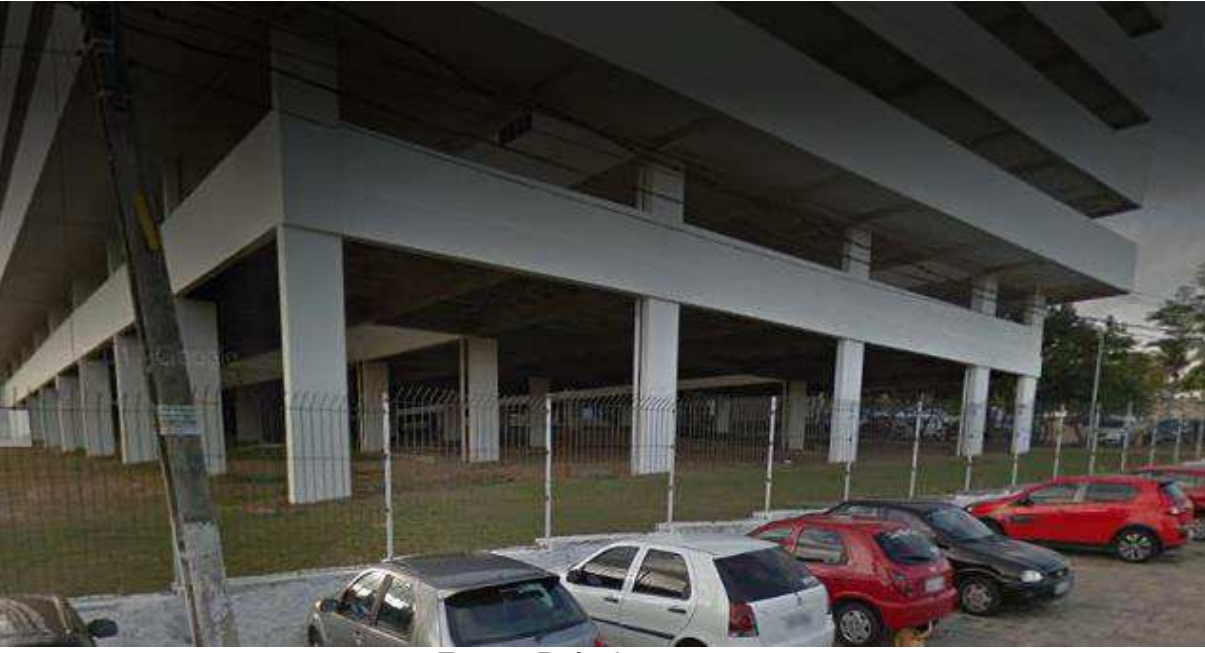

Fonte: Próprio autor

Primeiramente foi repassado a planta arquitetônica projetada pelos arquitetos: Cydno Silveira, Luis Marçal e Monica Vertis. A planta arquitetônica estava em formato CAD e foi necessário realizar uma limpeza visual, retirando todos os elementos estéticos que eram de desinteresse para o projeto, deixando visível apenas a parte estrutural da planta, e os pontos de iluminação que foram definidos no projeto arquitetônico. O projeto arquitetônico que já tinha sido executado é mostrado na figura 8:

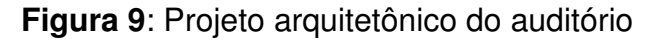

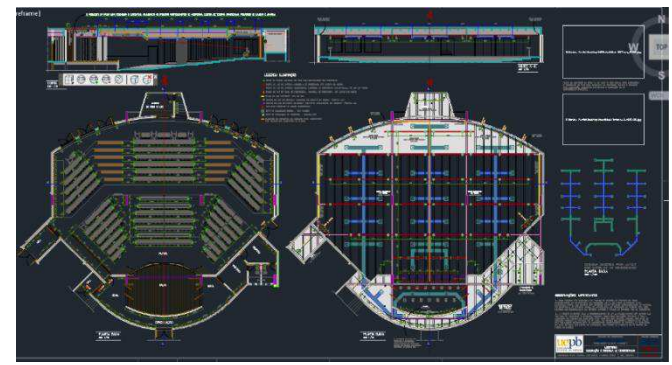

Fonte: Próprio autor

Após as devidas adaptações o projeto arquitetônico inicial foi importado para o software Lumine para que se pudesse realizar a parte elétrica do projeto. Devido a quantidade muito grande de elementos elétricos na planta para melhor visualização o projeto foi dividido em duas partes: Superior e Inferior. Essa divisão é apenas representativa, onde os pontos elétricos situados no teto foram separados do restante, é importante destacar que o projeto para ser lido de maneira correta e completa necessita das 2 partes que são complementares. As duas partes podem ser observadas nas Figuras 9 e 10:

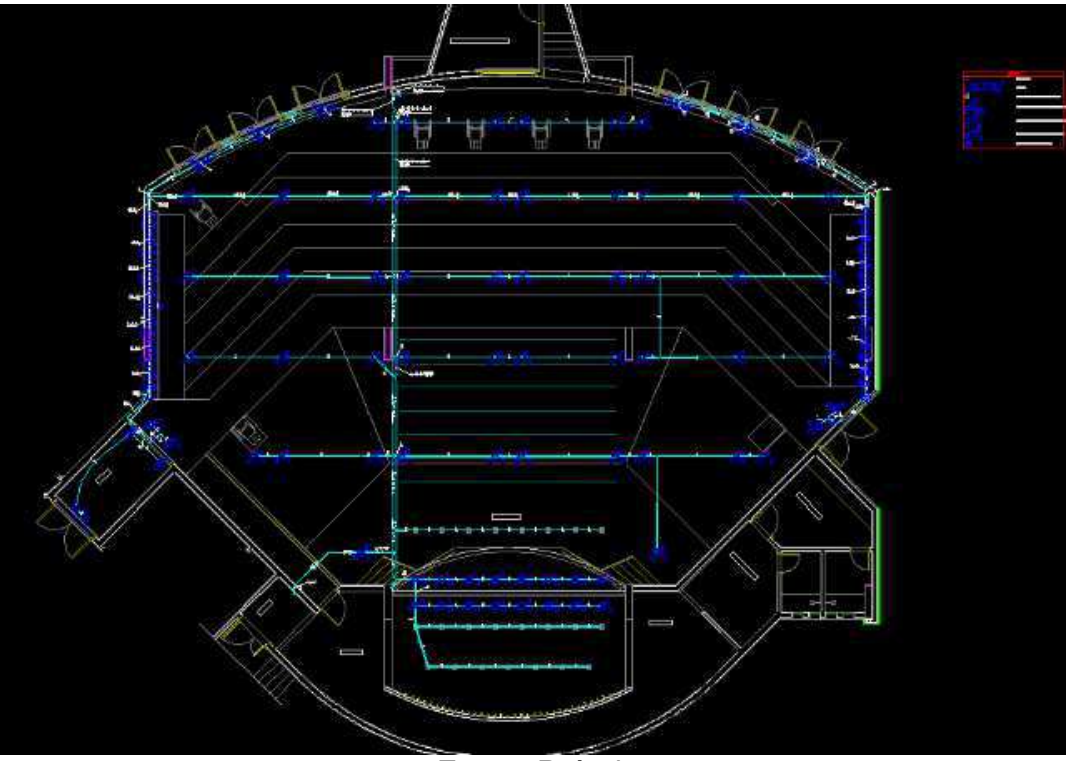

**Figura 10**: Projeto Elétrico Auditório, nível superior.

Fonte: Próprio autor

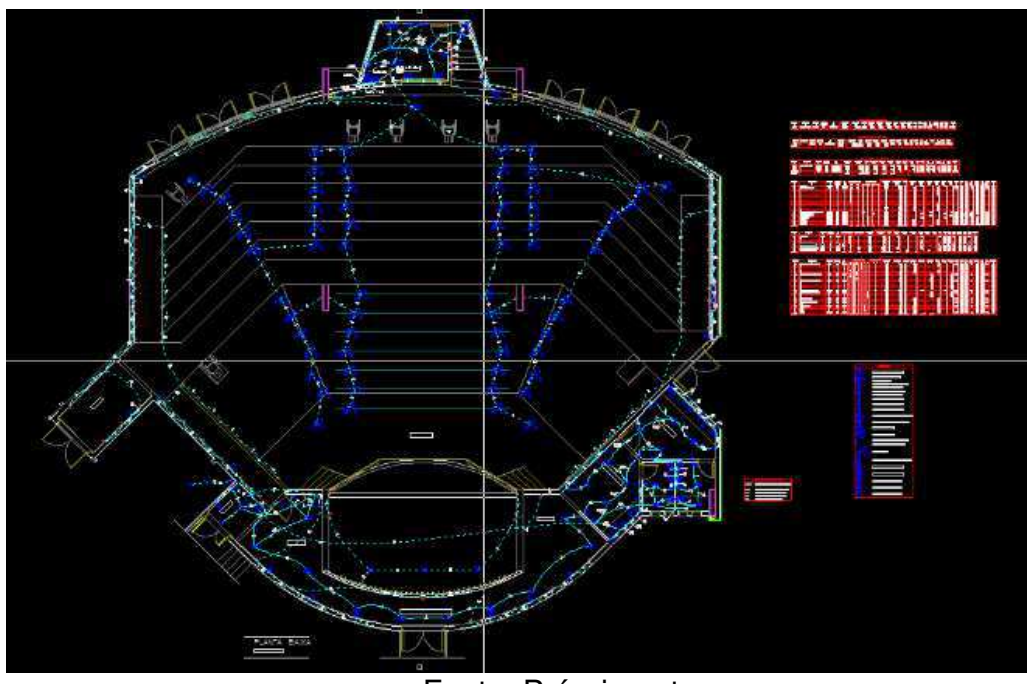

**Figura 11**: Projeto Elétrico Auditório, nível térreo.

Fonte: Próprio autor

Como já citado anteriormente os pontos de luz já estavam posicionados na planta pois o projeto arquitetônico que foi repassado para o setor de Engenharia e Arquitetura já contava com o projeto luminotécnico especificado para o auditório em questão. Coube ao estagiário como projetista definir os pontos de tomada e suas posições assim como indicar o posicionamento dos quadros de distribuição e demais elementos elétricos, além de realizar todos os dimensionamentos necessários de acordo com as normas especificas. Encontrar soluções viáveis para atender as exigências pela equipe de arquitetos que desenvolveram o projeto arquitetônico se mostrou o maior desafio enfrentado pelo estagiário.

Após realizar o lançamento de todos os pontos elétricos necessários para o perfeito funcionamento das instalações, o projetista dimensionou os cabos, eletrodutos, disjuntores e quadro de distribuição de acordo com o previsto pelas normas vigentes. Após concluir o dimensionamento foi gerado o quadro de carga com informações importantes sobre os circuitos dimensionados assim como o diagrama unifilar que representa visualmente esses circuitos.

Os quadros de carga para o alimentador, quadro de medição e quadro geral, com seus valores e informações estão disponíveis na figura a seguir:

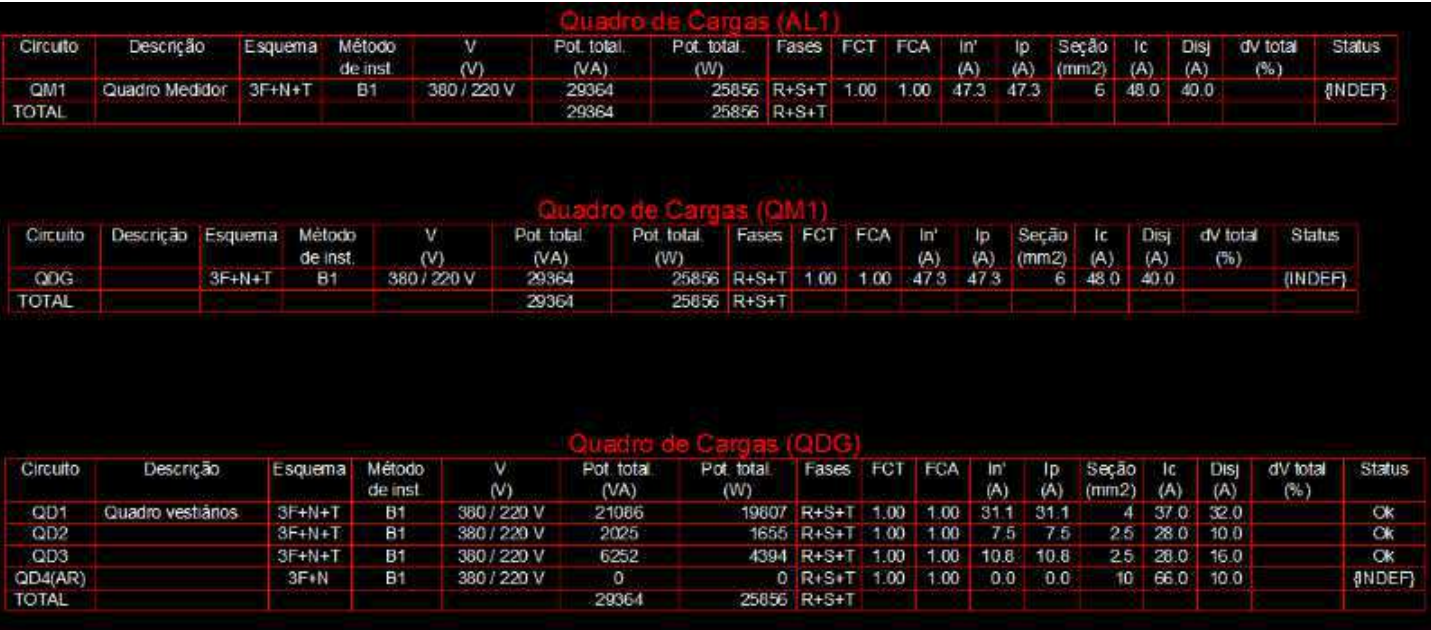

**Figura 12**: Quadro de cargas.

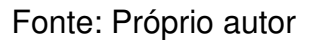

O projeto conta com 4 quadros de distribuição, além de 1 quadro geral e um quadro de medição. Um desses quadros, designado para o sistema de refrigeração do auditório, não foi dimensionado pelo estudante ou sequer apresentado uma carga para ele, pois o projeto de refrigeração estava sendo feito em separado por um profissional de Engenharia Mecânica que também trabalha no setor. Isso explica a condição de {INDEF} mostrado na figura, já que o quadro QD4(Ar) ainda não tinha sido definido. Os demais quadros encontram-se nos arquivos anexados ao documento.

Devido a exigências dos arquitetos e por motivos de estética não foi permitido à passagem dos eletrodutos no interior do auditório já que o mesmo não possui forro que pudesse ocultar os elementos elétricos. Como solução para esse problema

eletrocalhas foram dispostas de forma a cruzar o auditório, assim podendo transportar os cabos para as instalações desejadas.

Ao fim do projeto pôde-se, gerar através do software, vários tipos de relatórios para complementar o memorial descritivo e informativo a respeito do que se foi realizado. Tais documentos apresentam: Lista de materiais utilizados, relatório de dimensionamento e relatório completo dos quadros de carga. Alguns desses relatórios estão presentes em anexo no final do documento.

#### **4.3 ACOMPANHAMENTO DA OBRA**

Durante obras em execução se faz a necessidade de analisar desvios em relação ao projeto elétrico elaborado inicialmente e registrar as alterações devidas. No final da execução da obra o projeto elétrico deverá ser fiel e representar exatamente o que foi construído. Assim além de realizar o projeto no escritório se viu a necessidade de um acompanhamento mais próximo da obra. Com a devida orientação do supervisor Francisco Luís foi possível realizar o devido acompanhamento e diálogo com os profissionais que ali trabalhavam para que os problemas encontrados na prática fossem transpassados para o projeto com a finalidade de contorna-los além tornar a representação o mais fidedigna possível aproximando assim o projeto da realidade.

Como a obra estava acontecendo em paralelo e próxima ao prédio da PROINFRA o estagiário teve oportunidade de visitar por diversas vezes o local da obra. A Figura 12 permite uma visualização de como estava o andamento da obra enquanto o estagiário se fazia presente.

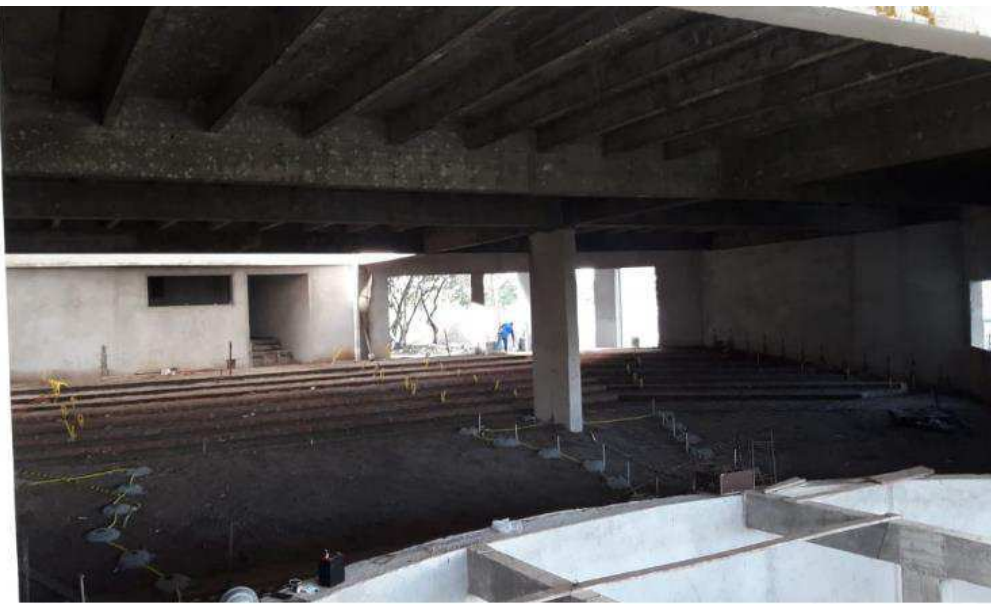

**Figura 13**: Obra do Auditório em andamento.

Fonte: Próprio autor

A visita a obra do auditório foi de grande ajuda para o estagiário como projetista já que facilitou a visualização do projeto como um todo e não apenas como uma visualização gráfica em 2D. A possibilidade de acompanhar uma obra enquanto se realizava o projeto da mesma foi vista pelo aluno como bastante proveitosa pois a pratica muitas vezes difere bastante do que se está sendo projetado no escritório.

Em diversos momentos houve a necessidade dos engenheiros projetistas em dialogar com arquitetos e com o mestre de obra para resolver problemas não previstos no decorrer da obra, o que é bastante comum no dia a dia desse tipo de atividade.

#### **4.4 ACOMPANHAMENTO DA QUALIDADE DA ENERGIA ELÉTRICA**

Outra atividade solicitada para que o estagiário executasse foi a análise da qualidade energética das diversas edificações que compõe o Campus I da Universidade Estadual da Paraíba. Para isso a equipe dispunha do equipamento para análise de qualidade o PowerNET P-600 G4.

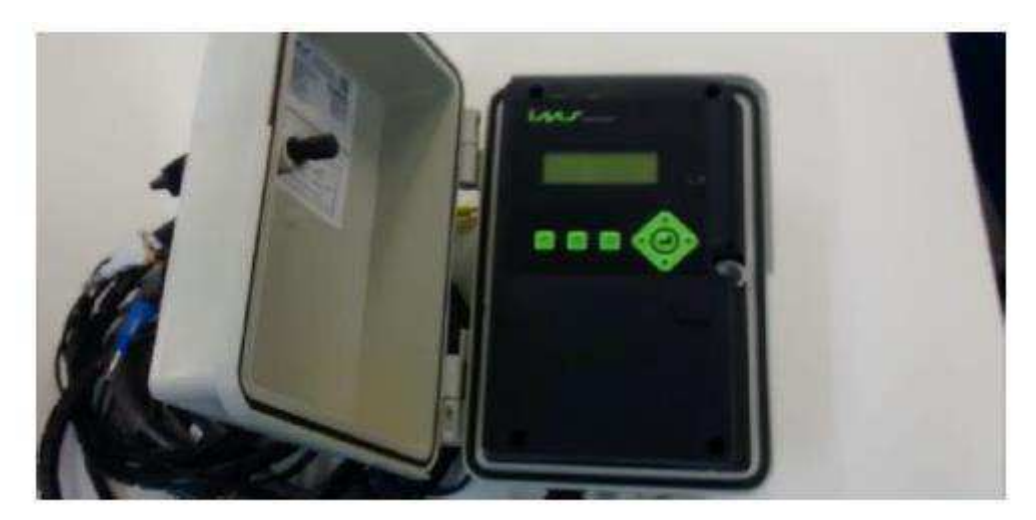

**Figura 14**: Analisador de qualidade PowerNET P-600 G4.

Fonte: Próprio autor

O analisador era instalado cada semana em uma das instalações de interesse para a UEPB após o decorrer da semana o analisador voltava para o escritório do setor de Engenharia e Arquitetura para que seus dados fossem salvos e analisados pelos engenheiros eletricistas. A partir dos dados coletados pelo analisador pode se obter gráficos e tabelas com o comportamento da rede elétrica na semana em que se estava sendo analisada. É possível se obter dados da rede como Tensão nas 3 fases, potência em cada fase, corrente nas 3 fases e o fator de potência assim como suas potências ativas e reativas em cada instante para qual o analisador foi programado.

Para ilustrar melhor podemos observar os gráficos abaixo que correspondem aos dados obtidos pelo analisador instalado na Central de Aulas na segunda semana de maio de 2019:

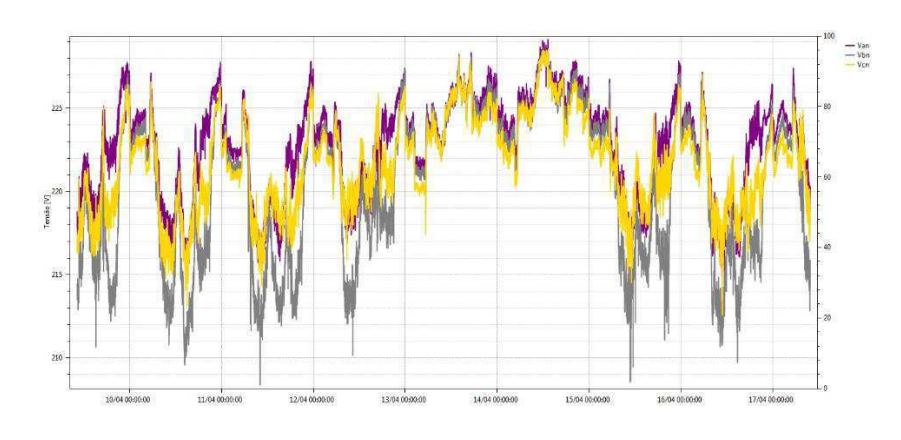

**Figura 15**: Gráfico das tensões nas 3 fases

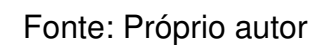

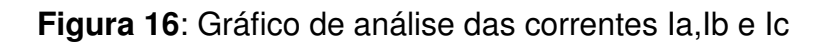

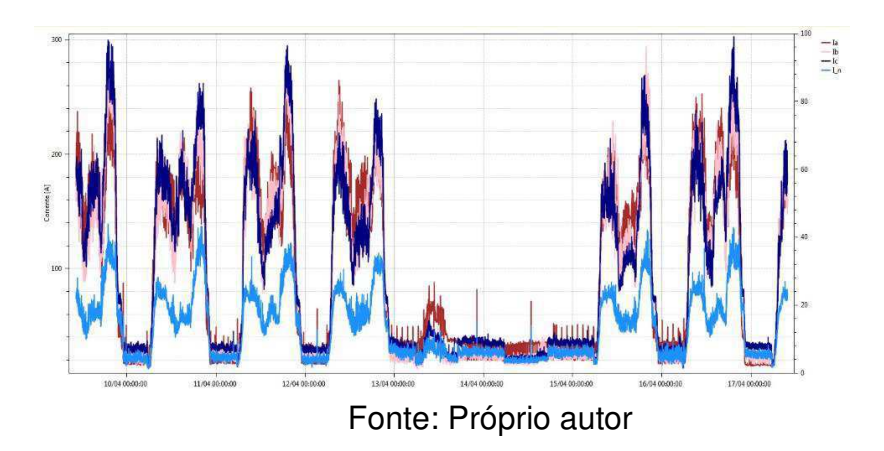

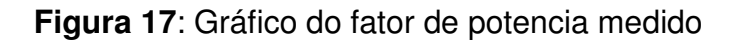

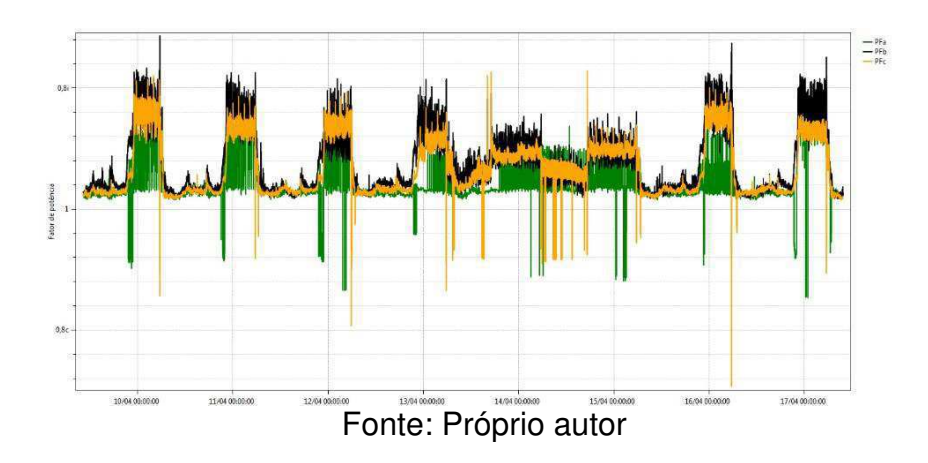

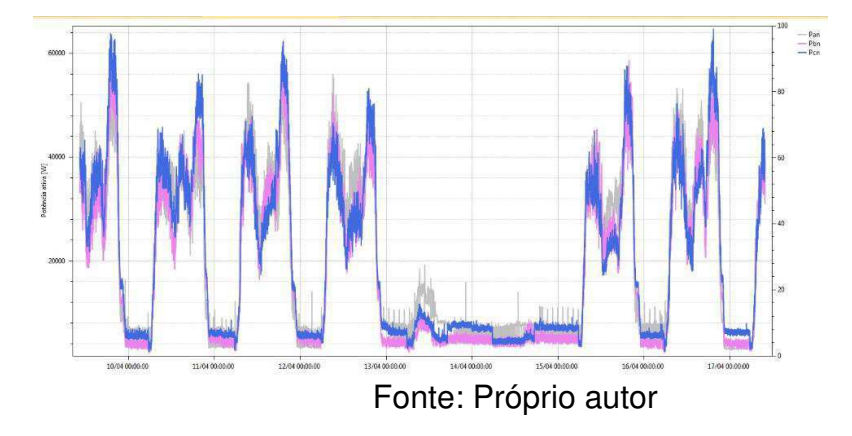

**Figura 18**: Gráfico referente a potência ativa medida

Outras grandezas elétricas podem ser mensuradas a partir do equipamento, porém para o caso do estudo em especifico apenas a leitura das grandezas de tensão, potência ativa, corrente e fator de potência se faziam necessário para o tipo de análise que se foi solicitado.

A partir dos gráficos gerados notou-se um pequeno desbalanceamento nas fases e em alguns momentos o fator de potência encontra-se muito abaixo do limite que é estabelecido sendo assim ocorrendo penalização na fatura de energia da Universidade. Para contornar a situação foi proposto pelo estagiário o balanceamento das fases da instalação e, ou medidas para correção do fator de potência como instalação de bancos de capacitores.

## **5 CONCLUSÃO**

Pode-se concluir que durante o decorrer da disciplina de estagio supervisionado, cada experiência pode proporcionar uma imersão maior nos conteúdos já vistos na grade curricular, tal aprofundamento se deve ao fato de que ao aplicar conceitos teóricos na pratica, observa-se que imprevistos que não eram calculados na teoria devem ser levados como fatores importantes para que não ocorra falha nos cálculos. As dificuldades impostas no dia a dia da vida de um engenheiro, tais dificuldades que puderam ter sido vivenciadas pelo aluno enquanto estagiário e aprendiz. Essas dificuldades fazem parte da vida do engenheiro e ajudou a amadurecer várias ideias e melhor preparar o aluno para os possíveis imprevistos no futuro.

O convívio com os profissionais Engenheiros Eletricistas foi de suma importância, pois serviu como reflexo e inspiração para o estagiário que aspira ansiosamente por sua introdução ao mercado de trabalho. Assim como o convívio com os técnicos e profissionais das demais áreas, também foi de bastante importância para o aprendizado do aluno que entendeu que para que o trabalho possa ser executado de maneira mais eficiente possível todos os profissionais do setor devem estar trabalhando em sintonia e colaboração com o único objetivo de alcançar as metas pré-estabelecidas.

Durante essa etapa percebeu-se a importância de disciplinas da grade curricular do curso de engenharia elétrica, tais como: Instalações Elétricas, Equipamentos Elétricos, Expressão Gráfica, Sistemas Elétricos dentre outras.

O estágio permitiu ao aluno maior contato com equipamentos elétricos de medição como o Analisador de tensão e Sequencímetros, além de proporcionar expansão do conhecimento através de domínio do AltoQI Lumine, uma nova ferramenta gráfica para auxílio na realização de futuros projetos elétricos, e o domínio software ImsPowerMANAGE que agora fazem parte da formação do aluno.

Vale destacar que um dos grandes pontos positivos do estágio foi a possibilidade de realizar projetos reais com acompanhamento do supervisor Francisco Luís, ao mesmo tempo em que se teve a oportunidade de acompanhar o andamento da obra, enriquecendo, assim, ainda mais o aprendizado do estagiário

que pode concluir o estágio com o sentimento de que todo o conhecimento adquirido ao longo do estágio foi e será de grande utilidade para a vida profissional, assim também pode-se concluir que o aluno foi devidamente preparado pela Universidade Federal de Campina Grande para enfrentar os diversos problemas que podem aparecer diante do caminho de um engenheiro.

Conclui-se, portanto, que as metas do estágio foram alcançadas de forma satisfatória, já que os objetivos traçados foram atingidos e os requisitos necessários foram completos, integrando o Bacharelando em Engenharia Elétrica ao mercado de trabalho de maneira supervisionada, ampliando seus horizontes e perspectiva sobre a aplicação dos conceitos teóricos na pratica.

# **REFERÊNCIAS**

[1] UEPB. Universidade Estadual da Paraíba, 2019. Disponível em www.uepb.edu.br/. Acessado em 26 de junho de 2019.

[2] COMPANHIA PARANAENSE DE ENERGIA - COPEL. Fator de potência: Em busca da eficiência energética nas instalações elétricas.

[3] AltoQi. *Sobre o QiElétrico*. 2019. Disponível em www.altoqi.com.br. Acessado em

28 de junho de 2019.

[4] Manual de Instruções. Analisador PowerNET P-600 G4. Disponibilizado pela empresa Ims Power Quality.

[5] ABNT. (2008). NBR 5410 - Instalações elétricas de baixa tensão. *Associação Brasileira de Normas Técnicas*. ABNT.

[6] ABNT. (2005). NBR 14039 - Instalações Elétricas de média tensão de 1.0 kV a 36.2 kV. *Associação Brasileira de Normas Técnicas*. ABNT.

[7] ANEEL. (2010). Resolução Normativa nº 414 - Estabelece as condições gerais de fornecimento de energia elétrica de forma atualizada e consolidada. *Agência Nacional de Energia Elétrica*. ANEEL.

[8] ENERGISA. NDU 001 – *Fornecimento em energia elétrica em tensão secundária.* 

*Edificações individuais ou agrupadas até 3 unidades consumidoras*. Norma de Distribuição Unificada. Revisão 5.1.

[9] ENERGISA. NDU 002 – *Fornecimento em energia elétrica em tensão primária. Norma de Distribuição Unificada*. Revisão 5.1.

[10] ENERGISA. NDU 003 – *Fornecimento de energia elétrica em tensão primária e secundária. Fornecimento de energia elétrica a agrupamento ou edificações de Uso Coletivo Acima de Três Unidades Consumidoras*.

[11] ENERGISA. NDU 004 – *Norma de Distribuição Unificada. Instalações básicas para construção de redes de distribuição urbana.* 

## **ANEXO I**

Após a conclusão do projeto elétrico do auditório foi possível gerar através do Lumine um relatório contendo uma tabela com a lista de materiais calculada para a execução final do projeto.

A tabela gerada segue abaixo:

**Tabela1**: Lista de Materiais

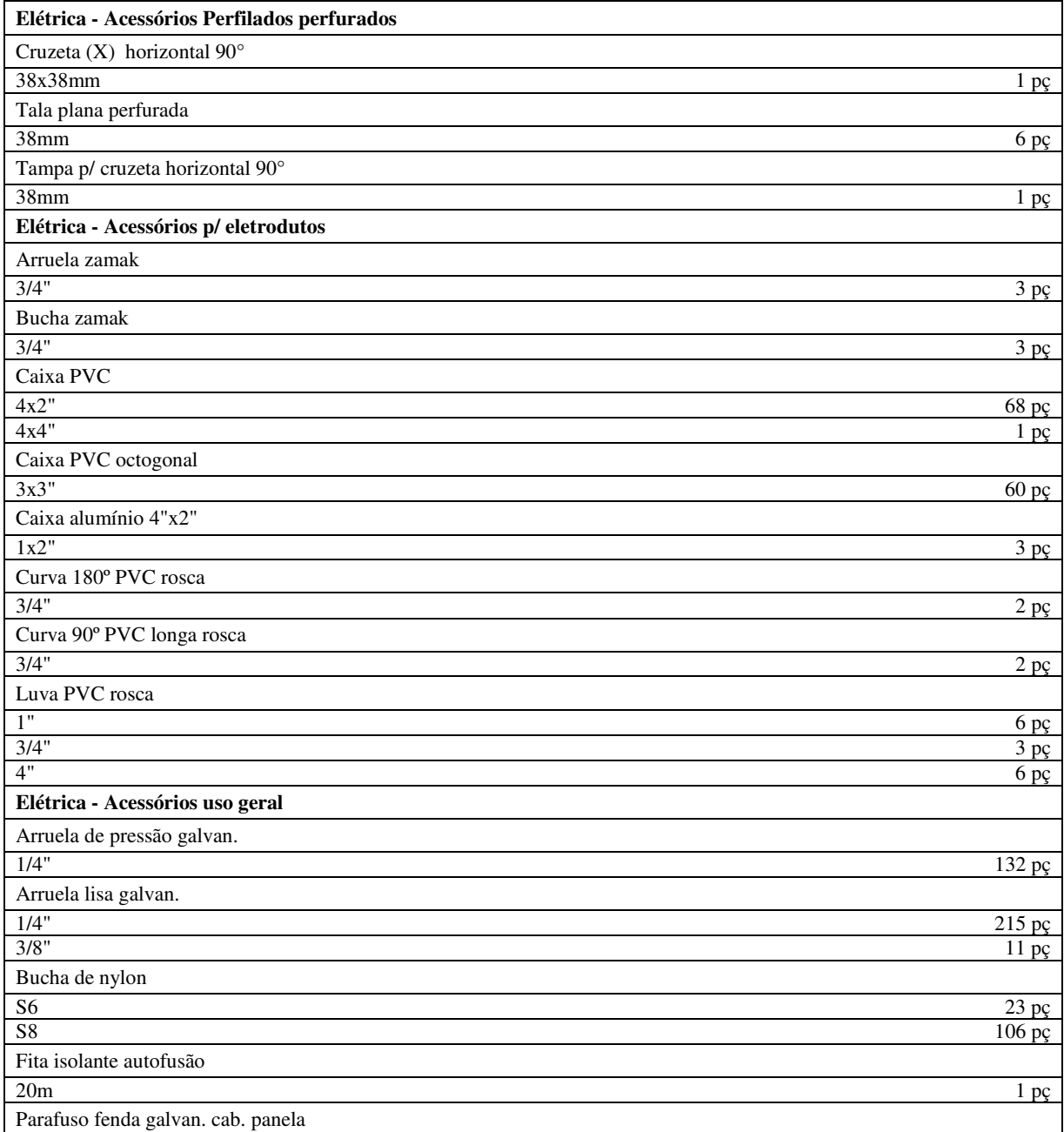

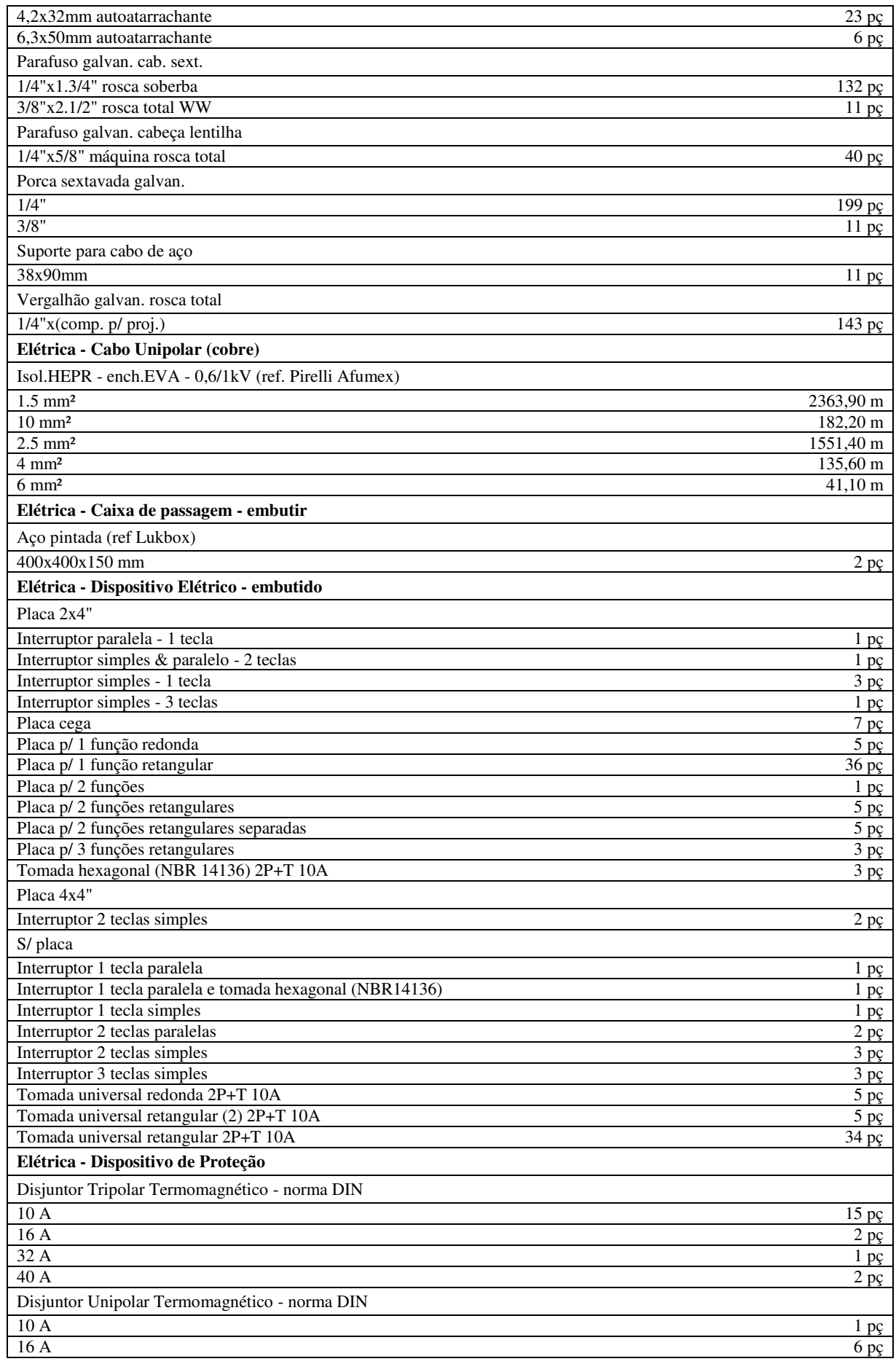

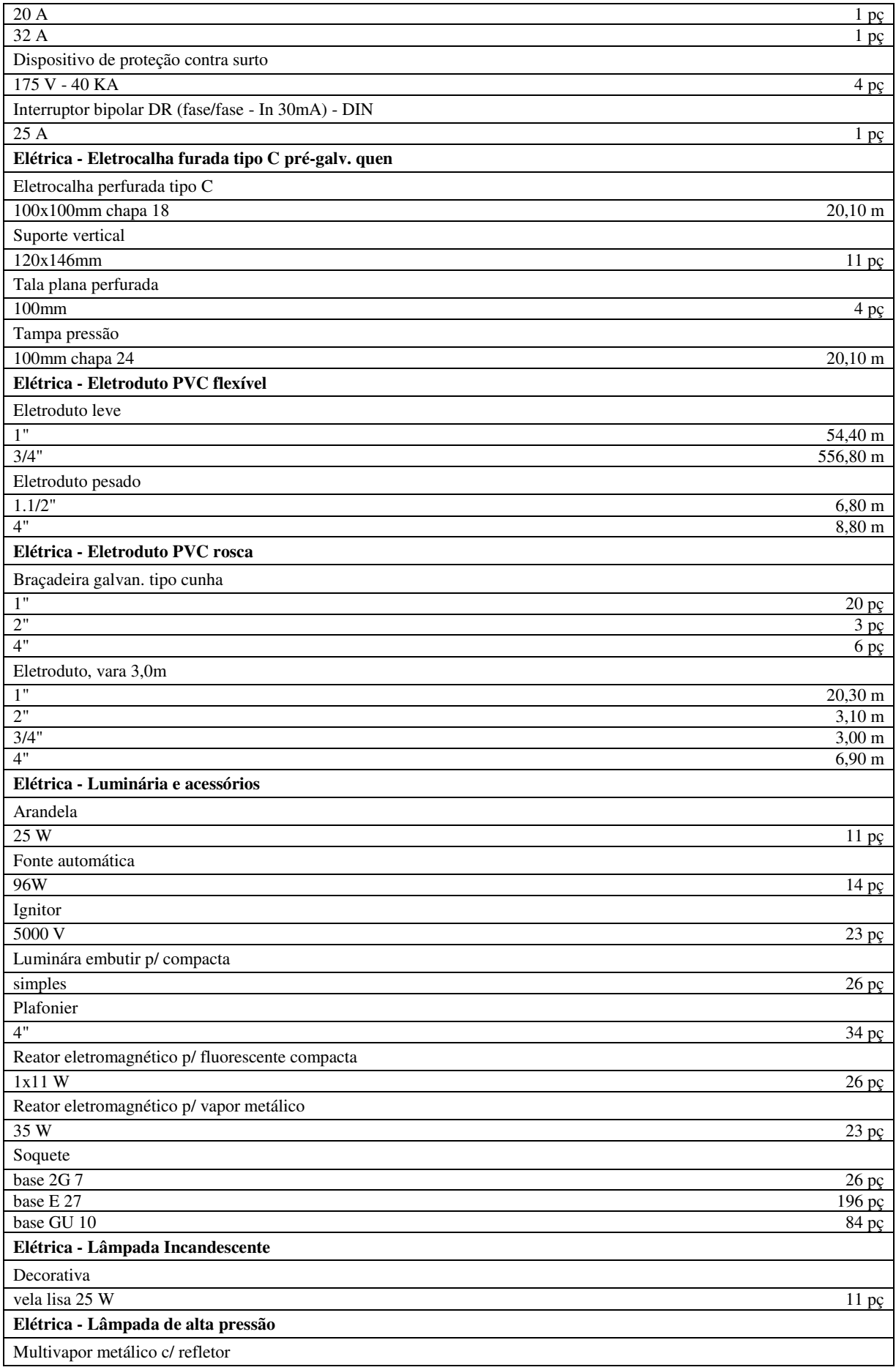

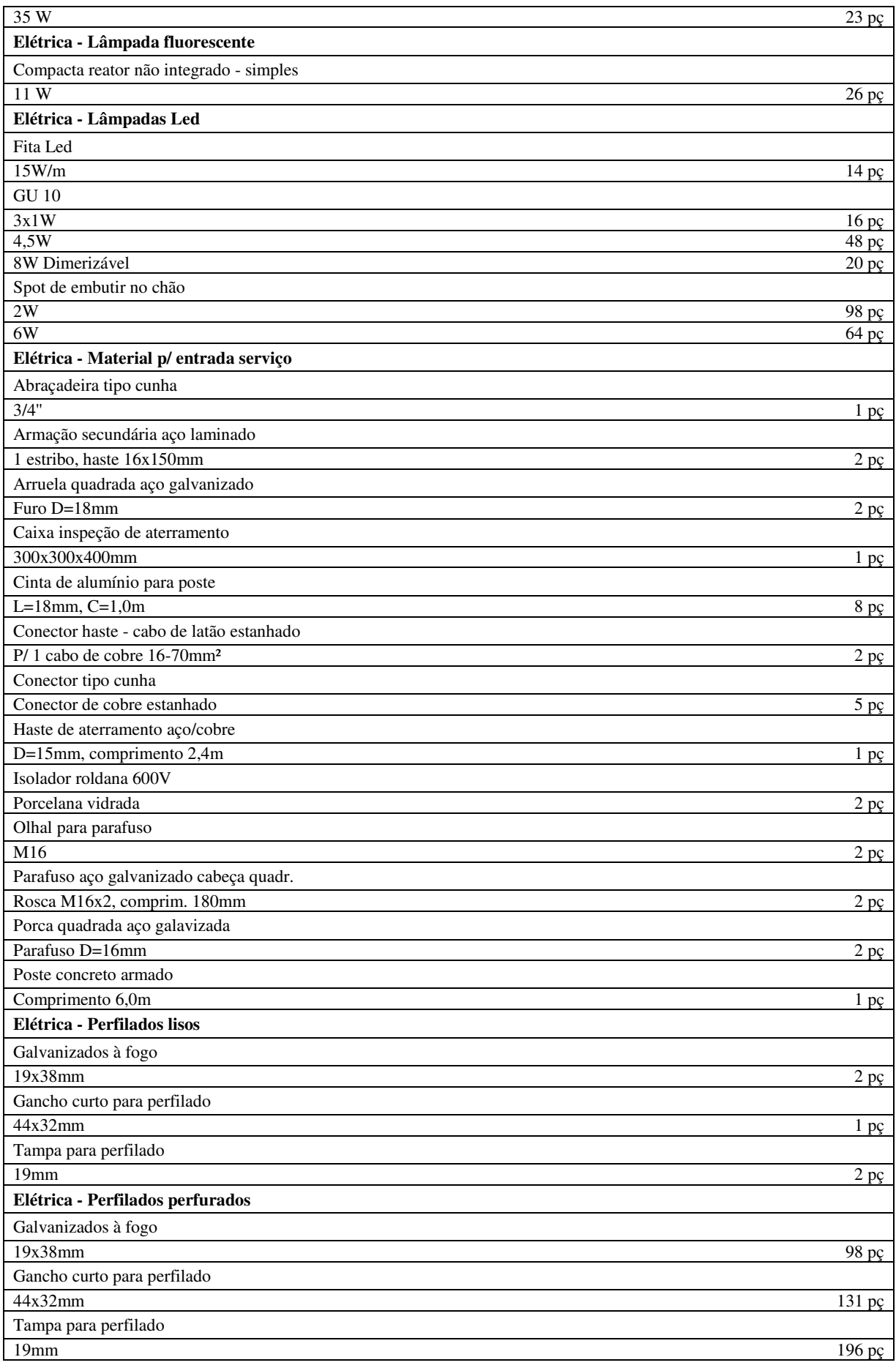

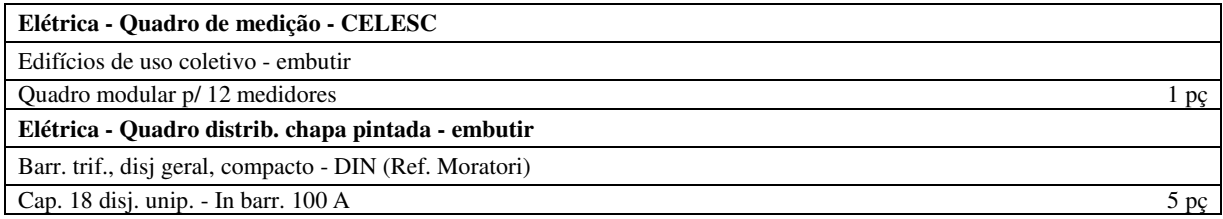

Fonte: Próprio autor

## **ANEXO II**

O software AltoQi Lumine V4 permite que após a realização do projeto se possa gerar vários tipos relatórios que ajudam a compor o laudo técnico com informações complementares sobre o que se foi projetado.

O relatório a seguir apresenta dados relativos ao dimensionamento de um dos circuitos criados para o projeto.

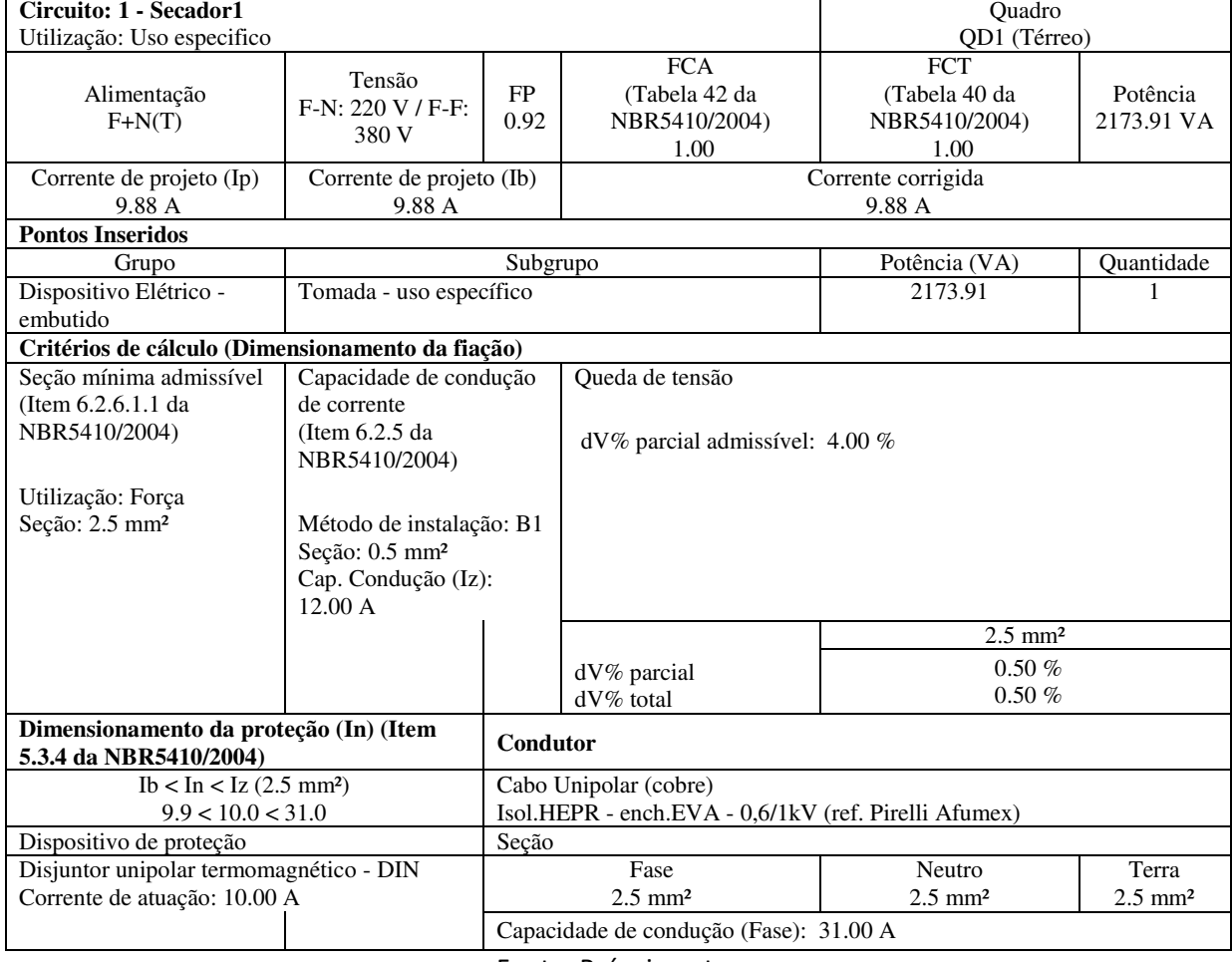

**Figura 19**: Relatório de dimensionamento de um dos circuitos do projeto

Fonte: Próprio autor

## **ANEXO III**

O quadro de cargas apresenta informações importantes e que complementam o laudo técnico do projeto. A seguir é apresentada uma versão reduzida do relatório do quadro de cargas que foi gerado pelo software Lumine. Foi necessário ocultar informações menos relevantes para que a tabela pudesse ser exposta nesse trabalho com menos poluição visual devido ao excesso de informações apresentadas no relatório original.

|                 |                                   | Pot.<br>total. | Pot.<br>total.   |              | In'  | Seção          | Disj     | dV<br>total |
|-----------------|-----------------------------------|----------------|------------------|--------------|------|----------------|----------|-------------|
| <b>Circuito</b> | Descrição                         | (VA)           | (W)              | <b>Fases</b> | (A)  | (mm2)          | (A)      | $(\%)$      |
| QD1             | Quadro vestiários                 | 10842          | 10307            | $R + S + T$  | 24.5 | 2.5            | 25.0     | 3.44        |
| 1               | Secadores                         | 625            | 500              | T            | 2.4  | 2.5            | $10.0\,$ | 3.65        |
| $\overline{c}$  | Iluminação<br>Vestiário           | 456            | 407              | T            | 1.4  | 1.5            | 10.0     | 3.59        |
|                 | a                                 | 30             | 22               | T            | 0.2  | 1.5            |          |             |
|                 | b                                 | 30             | 22               | $\mathbf T$  | 0.2  | 1.5            |          |             |
|                 | $\mathbf{c}$                      | 60             | 44               | T            | 0.4  | 1.5            |          |             |
|                 | d                                 | 15             | 11               | T            | 0.1  | 1.5            |          |             |
|                 | e                                 | 15             | 11               | T            | 0.1  | 1.5            |          |             |
|                 | f                                 | 15             | 11               | T            | 0.1  | 1.5            |          |             |
|                 | g                                 | 15             | 11               | $\mathbf T$  | 0.1  | 1.5            |          |             |
|                 | $\mathbf{j}$                      | 50             | 50               | T            | 0.3  | 1.5            |          |             |
|                 | k                                 | 50             | 50               | T            | 0.3  | 1.5            |          |             |
|                 | 1                                 | 100            | 100              | T            | 0.5  | 1.5            |          |             |
|                 | m                                 | 75             | 75               | T            | 0.5  | 1.5            |          |             |
| 3               | Tomadas de Uso<br>Geral Vestiário | 1861           | 1500             | T            | 8.0  | 2.5            | 10.0     | 3.79        |
| 4               | Chuveiro Vestiário                | 2500           | 2500             | ${\bf S}$    | 17.5 | 2.5            | 13.0     | 4.12        |
| 5               | Chuveiro Camarim                  | 5400           | 5400             | R            | 37.8 | $\overline{4}$ | 25.0     | 4.58        |
| QD <sub>2</sub> |                                   | 1998           | 1655             | $R + S + T$  | 7.4  | 2.5            | 10.0     | 0.88        |
| 1               | Iluminação                        | 166            | $\overline{121}$ | ${\bf S}$    | 0.9  | 1.5            | 10.0     | 1.09        |
|                 | a1                                | 15             | 11               | S            | 0.1  | 1.5            |          |             |
|                 | n                                 | 75             | 55               | S            | 0.4  | 1.5            |          |             |
|                 | $\mathbf{o}$                      | 75             | 55               | S            | 0.4  | 1.5            |          |             |
| 2               | <b>Balizadores</b><br>Circulação  | 68             | 34               | S            | 0.4  | 1.5            | 10.0     | 1.01        |
|                 | p                                 | 68             | 34               | S            | 0.4  | 1.5            |          |             |
| 3               | TUG's<br>PALCO/Circulação         | 1389           | 1200             | S            | 5.9  | 2.5            | 10.0     | 1.50        |
| 4               | Iluminação<br>Emergência          | 375            | 300              | T            | 1.4  | 2.5            | 10.0     | 0.96        |
| QD3             |                                   | 6252           | 4394             | $R + S + T$  | 21.6 | 4              | 16.0     | 2.37        |
| $\mathbf{1}$    | Iluminação<br>Auditório/Direita   | 573            | 297              | R            | 4.8  | 1.5            | 10.0     | 3.15        |
|                 | h                                 | 30             | 22               | R            | 0.2  | 1.5            |          |             |
|                 | $\mathbf{i}$                      | 15             | 11               | R            | 0.1  | 1.5            |          |             |

**Tabela 2**: Quadro de Cargas

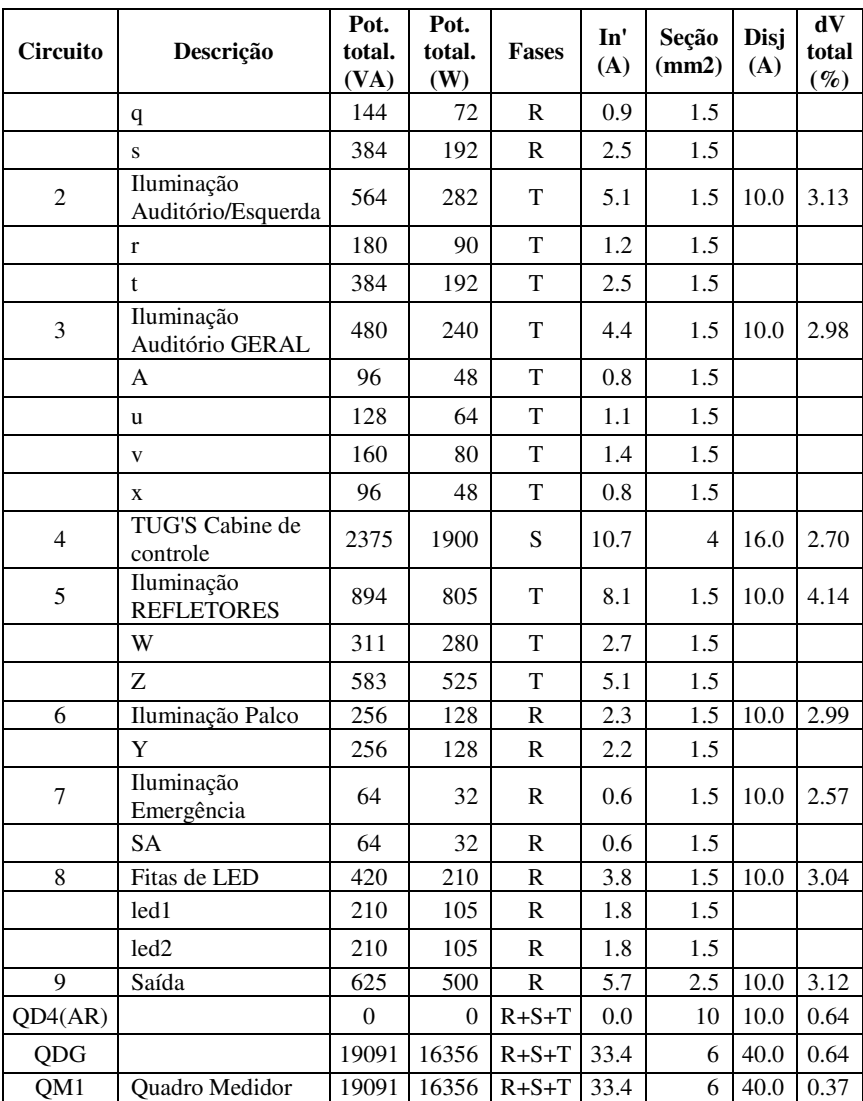

Fonte: Próprio autor